**Protocolo de elaboración de los Programas de Profundización del aprendizaje e el IES Trayamar.**

#### **1. Alumnado con ANEAE**

#### **1er paso. Tutor/a da de alta el Programa de profundización.**

RUTA EN SÉNECA: Alumnado > Alumnado > Gestión de la orientación > Organización de la respuesta educativa > Programas de atención a la diversidad ANEAE > Programas de Profundización del Aprendizaje ANEAE Ed. Básica/Bachillerato.

(Aquí aparece listado del alumnado con NEAE con Programas de profundización elaborados en otros cursos académicos).

 El tutor/a deberá pinchar en "Nuevo" (símbolo "+" situado en la parte superior derecha) para crear un nuevo Programa de Profundización del Aprendizaje correspondiente al curso actual. Una vez creado, hay que seleccionar al alumno/a en cuestión.

A continuación, hay que seleccionar las materias objeto de ampliación según lo notificado a tutor/a. **\* Este paso es imprescindible para que el profesorado de dichas materias pueda cumplimentar la propuesta curricular de su materia.**

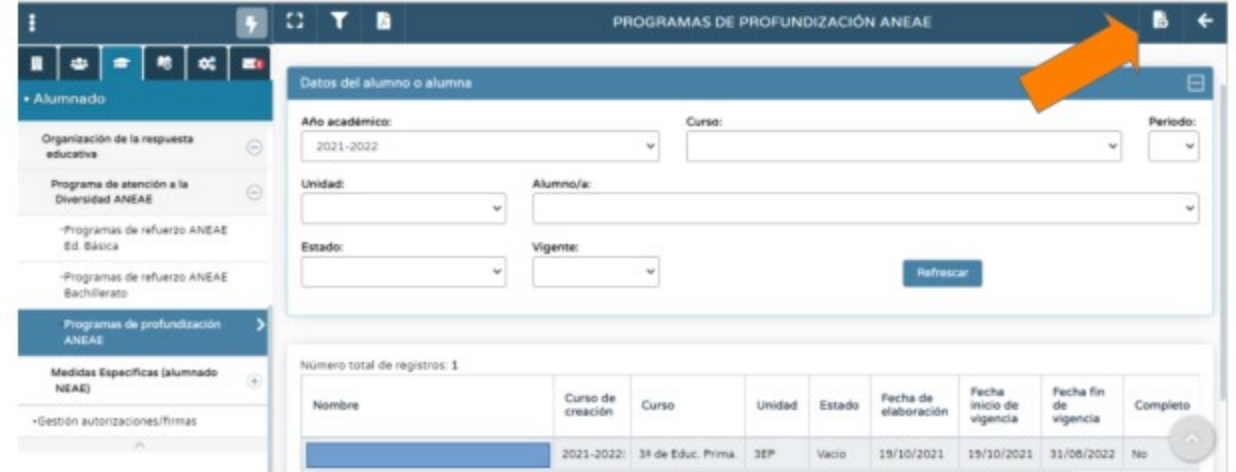

En Séneca, el modelo de Programa de Refuerzo incluye los siguientes apartados:

- 1. DATOS DEL ALUMNO O ALUMNA
- 2. INFORME DE EVALUACIÓN PSICOPEDAGÓGICA
- 3. PROFESIONALES IMPLICADOS
- 4. PROPUESTA CURRICULAR POR ASIGNATURA
- 5. INFORMACIÓN Y COLABORACIÓN DE LA FAMILIA O REPRESENTANTES LEGALES

## **\* El tutor/a debe rellenar los apartados 1,2,3 y 5.**

1. Los datos del alumno o alumna se generan solos pinchando en "Detalle", que aparece cuando pinchas en este apartado.

2. Al igual que el anterior, se deberá pinchar en "Detalle", darle a "+" y luego pinchar en el último informe psicopedagógico elaborado.

3. Aparece el tutor o tutora del grupo y hay que incluir el nombre **del profesorado y materias adaptadas** (mediante desplegable). Importante: si no se selecciona el profesor/a, éste o ésta no podrá elaborar el Programa de ampliación.

5. Se incluye la fecha de reunión con la familia, con quién ha tenido lugar, las observaciones (opcional) y comentario sobre la colaboración de la familia en la adaptación (por ejemplo, "la familia tiene una opinión positiva de la medida y se muestra implicada en el seguimiento del programa de refuerzo") .

#### **2do paso. Cada profesor/a rellena su materia.**

Una vez que el tutor/a haya especificado en qué materia/s el alumno/a con NEAE tiene Programa de Profundización y siguiendo la misma ruta antes especificada para el tutor/a, el profesorado de las materias adaptadas deberá pinchar sobre el Programa de Profundización correspondiente del curso académico actual, luego en"Apartados" y finalmente en "Propuesta curricular (por asignatura)".

Seleccionamos criterios de evaluación. Se aconseja no seleccionar un número excesivo de criterios para evitar una carga curricular demasiado amplia. Los criterios pueden modificarse, pinchando en ellos aparece la pestaña de denominación que es editable.

Una vez seleccionado un criterio y validado (pinchar el icono de aceptar situado en la parte de abajo de la zona derecha de la pantalla), nos aparece la propuesta curricular de objetivos, contenidos, estándares de aprendizaje y competencias clave. En la parte superior derecha de la pantalla, nos da la opción de seleccionar los objetivos y contenidos que deseemos, acordes con el criterio seleccionado.

Una vez seleccionados debemos validar o aceptar pinchando en el icono situado en la parte de abajo a la derecha de la pantalla.

Los estándares de aprendizaje y las competencias clave aparecen por defecto redactados.

Una vez validados todos los elementos curriculares citados con anterioridad, nos aparecerán en la pantalla los siguientes apartados que deberemos cumplimentar con redacción ya que son editables:

\* TIPOS DE ACTIVIDADES Y TAREAS (comunes, de refuerzo, adaptadas, específicas).

\* RECURSOS DIDÁCTICOS, AGRUPAMIENTOS, DISTRIBUCIÓN DE ESPACIOS Y TIEMPOS (por ejemplo, "el alumno se sentará cerca del profesor en el aula, requerirá más tiempo en los exámenes o menos cantidad de preguntas…"). \* PROCEDIMIENTOS E INSTRUMENTOS DE EVALUACIÓN (Adaptaciones en formato y tiempo, utilización de recursos didácticos e instrumentos como apoyo a la evaluación, etc.).

\* DOCUMENTACIÓN ADJUNTA (Apartado opcional)

Para la segunda pantalla se recomienda rellenar previamente el documento del profesor del IES Trayamar para alumnos no ANEAE y pasar los datos a Séneca posteriormente.

## **3er paso. El tutor bloquea, genera e imprime el documento.**

Una vez cumplimentados **TODOS** los apartados, el profesorado tutor debe bloquear y generar el documento a través de la siguiente vía:

Documentos > Alumnado > Gestión de la orientación > Organización de la respuesta educativa > Programas de atención a la diversidad para alumnado con NEAE > Programas de Profundización ANEAE Educación Básica/BACH > Programas de Profundización ANEAE: Buscar al alumno o alumna en cuestión en el curso y unidad.

Una vez impreso y firmado por las personas implicadas, el tutor/a custodia dicho documento hasta el final de curso, momento en el que se trasladarán al expediente académico del alumnado. Asimismo, el profesorado tutor deberá informar a la familia correspondiente de la implementación de esta medida.

## **¿Cuándo debe cumplimentarse y bloquearse en Séneca?**

Los programas de ampliación tendrán que estar cumplimentados y bloqueados en Séneca antes de la celebración de la sesión de la primera evaluación o, en caso de haberse adoptado esta medida a lo largo del curso, antes de la celebración de la sesión de evaluación del trimestre que corresponda, de modo que pueda realizarse un seguimiento trimestral para la valoración de su eficacia e introducir las modificaciones que se consideren oportunas.

# **2. Alumnado sin ANEAE.**

# **1er paso. Tutor/a rellena el documento general de Programa de Refuerzo.**

Para ello se puede rellenar el Documento del tutor del IES Trayamar.

# **1do paso. Cada profesor/a rellena el documento específico de su área/asignatura/materia.**

Para ello se puede rellenar el Documento del profesor del IES Trayamar.

Una vez impresos y firmados todos los documentos por las personas implicadas, el tutor/a los custodia hasta el final de curso, momento en el que se trasladarán al expediente académico del alumnado. Asimismo, el profesorado tutor deberá informar a la familia correspondiente de la implementación de esta medida y al menos una vez al trimestre.

\* En la normativa no indica nada al respecto, pero se entiende que se sigue el mismo criterio que para los alumnos con ANEAE: los programas de refuerzo tendrán que estar cumplimentados antes de la celebración de la sesión de la primera evaluación o, en caso de haberse adoptado esta medida a lo largo del curso, antes de la celebración de la sesión de evaluación del trimestre que corresponda, de modo que pueda realizarse un seguimiento trimestral para la valoración de su eficacia e introducir las modificaciones que se consideren oportunas.